# **Draadloze Verbindingsset** Handleiding

## $\overline{14}$ 845839/03-14

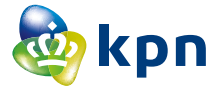

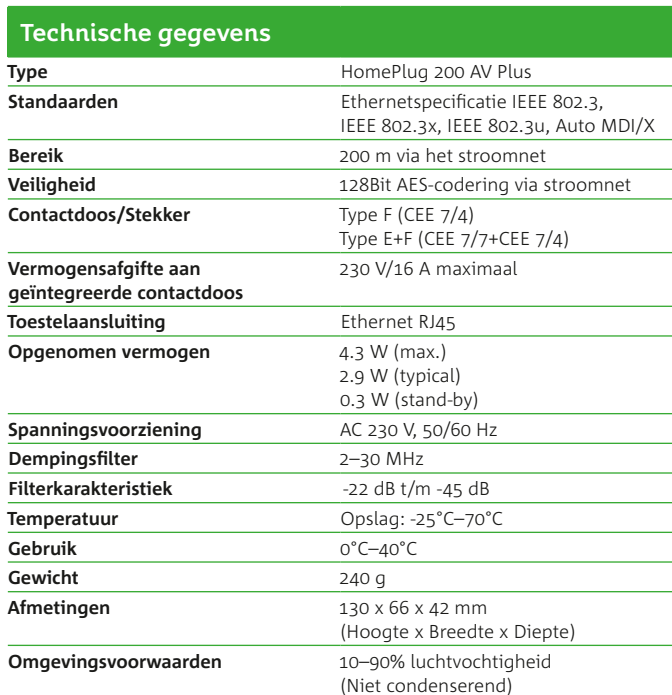

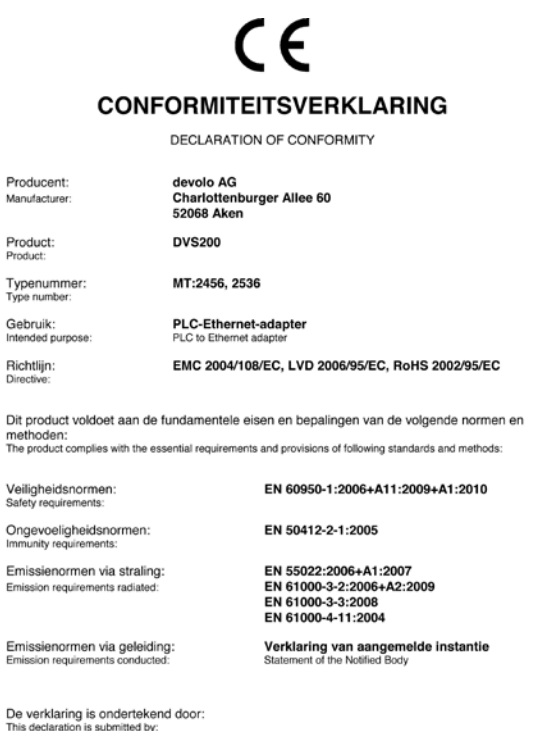

Aken, 18. September 2012

K. Krbos

### **Betekenis van de lampjes**

Kijk voor een ondersteunende video, meer informatie over de installatie en het gebruik van de Draadloze

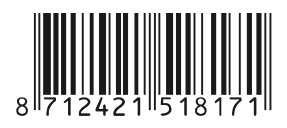

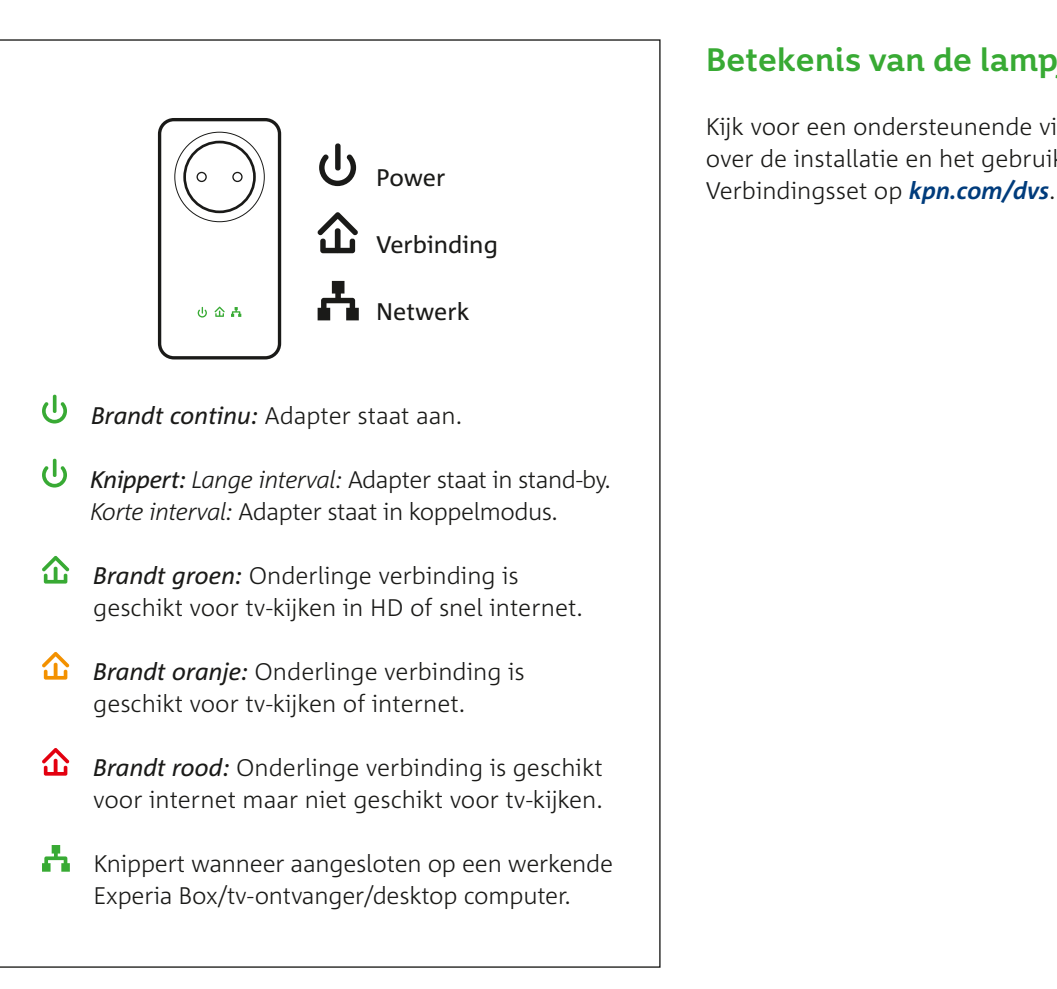

### **Problemen oplossen**

#### **Gebruik van je adapter(s)**

- Gebruik maximaal drie adapters binnen één thuisnetwerk.
- Verbind je tv-ontvanger en computer *nooit* met dezelfde Draadloze Verbindingsset!
- Steek je adapters *altijd* rechtstreeks in het stopcontact. Maak *geen* gebruik van een eventueel naastgelegen stopcontact.

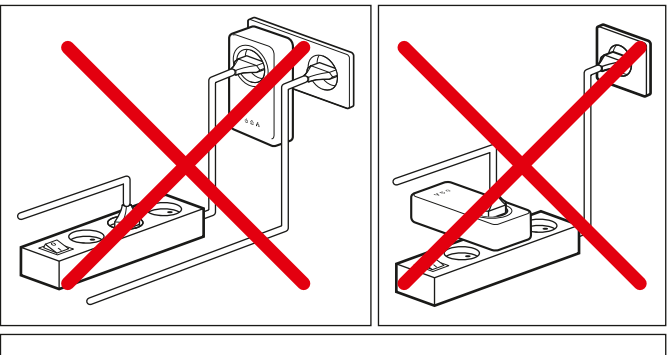

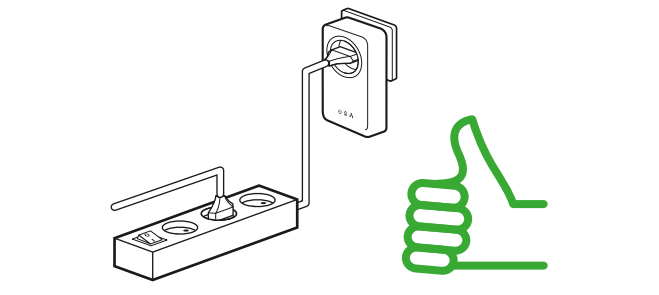

Gebruik altijd het stopcontact op de Draadloze Verbindingsset. Deze filtert eventueel verstorende signalen.

## **Geen verbinding/netwerk?**

**Het** *'Power'* **lampje brandt niet?**

Er staat geen stroom op je adapter of je adapter is defect. Neem in het laatste geval contact op met de klantenservice van KPN.

### **Het** *'Verbinding'* **lampje (huisje) brandt niet?**

Verbind je adapters opnieuw met elkaar:

- 1) Druk (3 seconden) op het Reset-knopje van één van je adapters. Het *'Power'* lampje knippert als je het Reset-knopje los laat.
- 2) Druk daarna binnen 2 minuten op het Reset-knopje van je tweede adapter. Ook hier gaat nu het *'Power'* lampje knipperen. Herhaal deze stap bij een eventuele derde adapter.
- 3) Als de verbinding gemaakt is brandt het huisje continue op alle adapters.

### **Het** *'Netwerk'* **lampje brandt/knippert niet?**

De Experia Box, tv-ontvanger of computer staat niet aan of is niet verbonden met je adapter.

# **Stap 3** Aansluiten

- Steek Adapter 2 rechtstreeks in het stopcontact. Maak *geen* gebruik van een eventueel naastgelegen stopcontact. Gebruik hiervoor het stopcontact op de adapter zelf.
- Verbind Adapter 2 met de tv-ontvanger of computer.

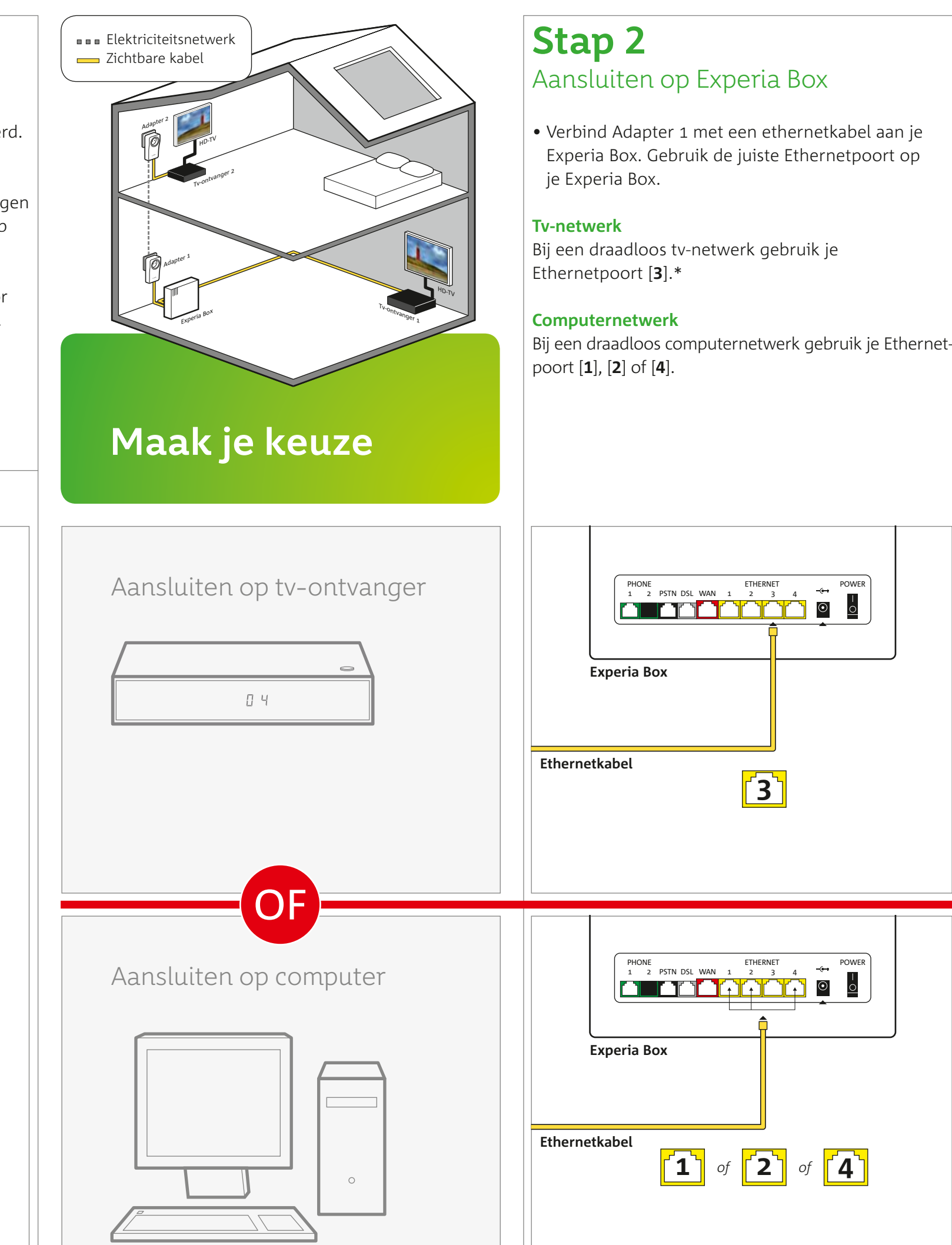

Als *alle* lampjes op je adapter branden is de installatie geslaagd. Branden niet alle lampjes? Of zijn ze niet allemaal groen? Zie andere zijde voor uitleg.

## *Herhaal Stap 3 voor alle adapters in het pakket.*

*Veel plezier met Internet of Interactieve TV van KPN!*

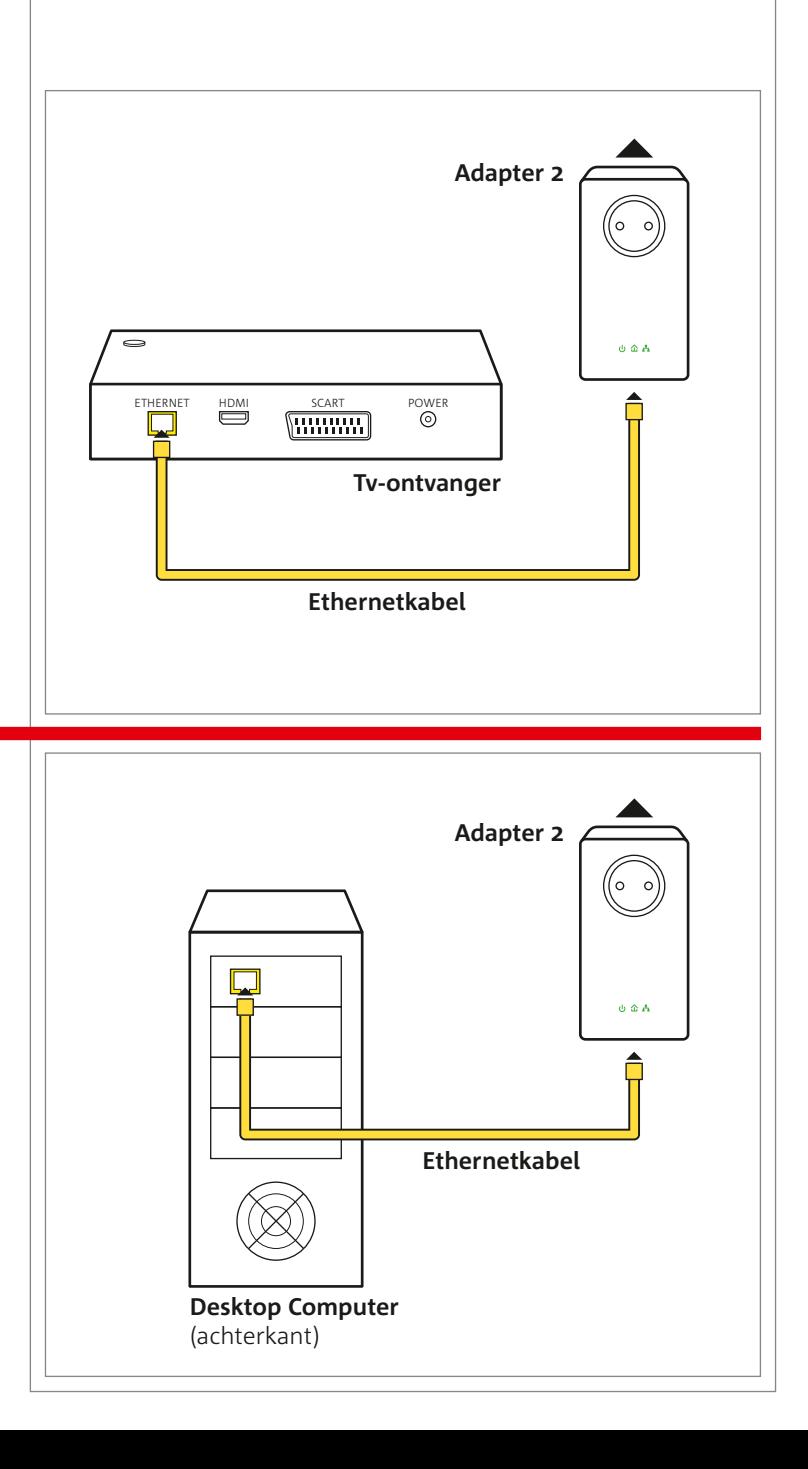

**Stopcontact Adapter**  Stroomkabel **Stroomkabel** (၀၀)  $\ddot{\phi}$  & A  $\bigcap$ **Ethernetkabel**  $\textcircled{\tiny{}} \textcircled{\tiny{}} \textcircled{\tiny{}} \textcircled{\tiny{}}$ **Ethernetkabel Stekkerdoos** (optioneel)

# **Stap 1** Voorbereiding

 $\mathbb{E}$ 

Begin bij de plek waar je Experia Box is geïnstalleerd.

• Steek Adapter 1 rechtstreeks in het stopcontact. Maak *geen* gebruik van een eventueel naastgelegen stopcontact. Gebruik hiervoor het stopcontact op de adapter zelf.

Voor de beste kwaliteit gebruik je de adapters voor alleen tv-ontvangers óf computers. Maak je keuze.

Ga naar *kpn.com/dvs* voor een instructiefilmpje.

\*Ethernetpoort [**3**] bezet? Gebruik één van de andere Ethernetpoorten. Gebruik bij Experia Box type TG787 of TG789 een KPN Switch, verkrijgbaar in de kpn winkel of via *kpn.com*.